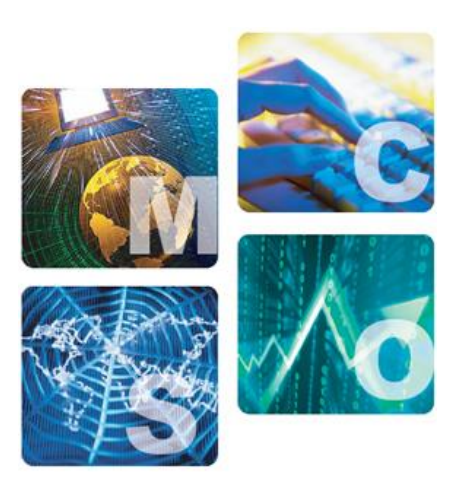

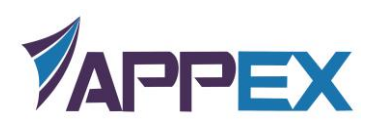

# LotServer Q&A

# 第一部分:**LotServer** 介绍

## **1.1 LotServer** 是什么?

LotServer 是一款内嵌 [Zeta-TCP](http://www.appexnetworks.com.cn/technology/zetatcp.html) 加速引擎的加速软件,可以安装运行在所有主流 Linux 版本和 Windows 操作系统版本的服务器,加速服务器的对外服务质量。LotServer 尤其适 合具有较分散互联网用户访问的服务,能够显著提高距离服务器远,跨运营商访问服务器, 和通过无线网络访问服务器的用户的体验,甚至将服务从原先的不可用变为可用。LotServer 内嵌的 [Zeta-TCP](http://www.appexnetworks.com.cn/technology/zetatcp.html) 还可以增强连接的稳定性, 显著降低访问失败率。

LotServer 通过加速用户访问连接, 提高连接稳定性, 全面提高应用服务质量, 提升最 终用户体验。

更详细信息,可以参照:

<http://www.appexnetworks.com.cn/products/lotserver.html>

# **1.2 LotServer** 的加速原理是什么?

LotServer 安装到服务器上, 对于从服务器到访问服务器的用户的流量, 会起到最好的 加速效果;而对于从用户到服务器的流量,加速效果会不稳定甚至没有加速效果(但不会比 没安装 LotServer 之前慢)。

LotServer 本质是一个实现了 Zeta-TCP 的软件模块,运行在操作系统内核,相对于传统 的 TCP, Zeta-TCP 主要对以下三个方面进行改进:

第一, Zeta-TCP 引入了更精确的丢包判断及预测算法。传统 TCP 经常错误判断丢包。 将未丢的数据包判断为丢失将导致错误的重传,从而造成带宽的浪费。反之,如果不能及时 判断确实已丢失的数据包,将导致不必要的等待,从而导致带宽空置。两种误判都会降低连 接的吞吐率和带宽的利用率。Zeta-TCP 加速引擎能够精确及时地判断丢包,从而保证了最 佳的带宽利用率。

第二, Zeta-TCP 随时精确侦测连接路径带宽,并相应调整发送数据量。TCP 协议通 过滑动窗口机制对带宽进行自适应。传统 TCP 的滑动窗口实现经常误判路径带宽容量。高 估带宽容量将导致过量传输从而引发拥塞并导致大量丢包。低估带宽容量则导致闲置带宽容 量。两个极端的出现都将导致带宽利用率的下降。传统 TCP 往往在两个极端之间震荡,很 难有效利用带宽。Zeta-TCP 在主动精确侦测路径带宽的基础上,随时调整发送数据量,从 而在防止引入拥塞的同时最大限度地利用路径带宽。

第三, Zeta-TCP 监控学习连接对端的传输行为,并根据其发送模式智能反馈引导对端 正确判断丢包及准确估算路径带宽,从而大幅提升下载方向带宽利用率。对比于传统 TCP 被

- 1 -

动确认及接受数据, Zeta-TCP 反向智能遥控对端的传输行为, 实现了业界独一无二的单边 下载加速。

除了以上三点主要突破性技术手段,Zeta-TCP 在很多其它方面也对传统 TCP 进行了细 致的改进和完善。经过多年在各种真实网络环境中的不断调整改进,单边 TCP 加速具备了 广泛的适用性和有效性。

更加详细的信息,可以参照 Zeta-TCP 详细介绍及技术白皮书:

<http://www.appexnetworks.com.cn/technology/zetatcp.html>

<http://www.appexnetworks.com.cn/products/white-papers/Zeta-TCP.pdf>

# 第二部分:**LotServer** 怎样试用

# **2.1** 我从哪里开始试用 **LotServer**?

可以从以下入口开始试用 LotServer

访问试用网站: [http://download.appexnetworks.com.cn](http://download.appexnetworks.com.cn/)

# **2.2 LotServer** 提供哪些版本?

LotServer Linux 目前支持 CentOS, RedHat Enterprise 的绝大多数版本,同时也支持 Ubuntu,SUSE,Debian,Fedora 的部分版本。

详细列表, 参照 [http://download.appexnetworks.com.cn](http://download.appexnetworks.com.cn/) -产品—LotServer Linux—已支持的 Linux 版本。

LotServer Windows 目前支持 Windows XP / 2003 / Vista / 2008 / 7 这些版本。

# **2.3** 我的服务器操作系统不被支持怎么办?

由于 LotServer 在 Linux 操作系统下是一个内核模块, 与操作系统版本, gcc 版本和内核具体 配置都相关,所以如果您的服务器操作系统不被支持,可以通过提交您操作系统的相关信息, AppEx 将根据您提交的操作系统相关信息来判断您的操作系统是否可以支持以及支持所花费的 周期(一般情况下,Linux 的操作系统都可以在不超过 2 周的时间内支持)

您可以通过以下链接提交服务器信息:

<http://download.appexnetworks.com.cn/w.do?m=lf>

原则上目前只支持安装了 Linux 和 Windows 操作系统的服务器,如果您的服务器安装了其 它操作系统(例如 AIX, Solaris 等), AppEx 可能需要更长的时间和更多的信息来进行支持。

# **2.4** 我可以试用多长时间?装多少台服务器?

默认情况下,您有2周6台服务器的试用时间,在这2周内,您可以在6台服务器上进行试 用,时间从每一台服务器的安装之日开始计算。

# **2.5** 试用过期后,如果我想继续试用怎么办?

试用到期后,您如果由于某些原因想继续试用,则可以通过网络直接申请延期。申请延期时, 需要填写目前的试用情况,申请延期理由及延期时间,后台管理员将根据实际情况进行审核(可 能通过电话或邮件方式直接与您联系), 经批准后, 重新下载并安装 LotServer 即可。

申请延期的链接是: <http://download.appexnetworks.com.cn/installed/>

需要登录您的安装账号,在您个人的授权信息中可以申请延期

# **2.6** 我安装或使用中遇到问题改怎么办?

首先,请您参照本说明中"LotServer 安装使用常见问题"部分来自行尝试解决问题。如果还 不能解决问题,您可以联系我们的技术支持。

推荐通过网络进行技术支持,因为网络可以有更加丰富的交互手段,您可以在 <http://www.appexnetworks.com.cn/products/lotserver.html> 看到我们的技术支持 QQ,选择在线的 QQ 进行咨询和支持。

您也可以通过电话联系我们,电话是 400-001-0937(多线)

## **2.7** 试用 **LotServer** 是否复杂?有多少步骤?

LotServer 试用根据安装方式的不同,最多有四个步骤:

- 1. 自动安装模式
	- 1) 注册用户信息
	- 2) 下载安装文件
	- 3) 在服务器上安装 LotServer 软件
- 2. 手动安装模式
	- 1) 注册用户信息
	- 2) 提交服务器信息
	- 3) 下载安装文件
	- 4) 在服务器上运行 LotServer 软件

## **2.8** 怎样注册用户

您可以通过 [http://download.appexnetworks.com.cn](http://download.appexnetworks.com.cn/) 右上角的"登陆/注册"链接直接注册。完 成注册后,您就可以采用注册时的邮箱和设定的密码进行登陆。

# 第三部分:**LotServer** 的安装使用

# **3.1** 如何安装 **LotServer**?

通过 LotServer 发布系统, 我们为您提供两种安装方式, 自动安装和手动安装; 两种安装均 需由具有 root 权限的用户进行操作;

1. 采用自动安装方式进行安装

自动安装房最方便的安装方式,也是推荐使用的方法。登陆系统后,选择"自动安装",就 可以下载安装程序进行安装。

具体安装步骤可以参照页面说明。<http://download.appexnetworks.com.cn/w.do?m=lsl>

安装完成后,安装程序会给出相应的安装结果提示;一般有如下三种情况:

- 1) 成功安装,LotServer 运行所需的文件被成功安装到服务器上;
- 2) 自动安装程序未找到与您的服务器相匹配的 LotServer 版本;程序会在给出相应的提示 后退出;
- 3) 您所使用的安装账户的授权次数已到;安装程序会在给出相应的提示后退出;
- 2. 采用手动安装方式进行安装

当您的服务器由于各种原因(例如安全的原因)无法访问互联网时,可以采用手动方式安装。 具体安装步骤可以参照页面说明:

<http://download.appexnetworks.com.cn/w.do?m=lslm>

# **3.2** 如何使用 **LotServer**?

1. 目录及文件说明

安装成功后,安装程序会在您的服务器文件系统的根目录下面创建一个/appex 目录,下面包 含 bin、etc 和 log 三个子目录; 各目录及文件的说明如下:

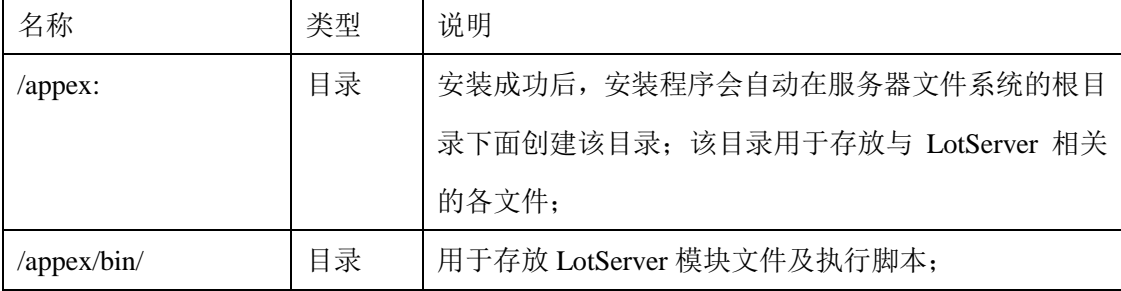

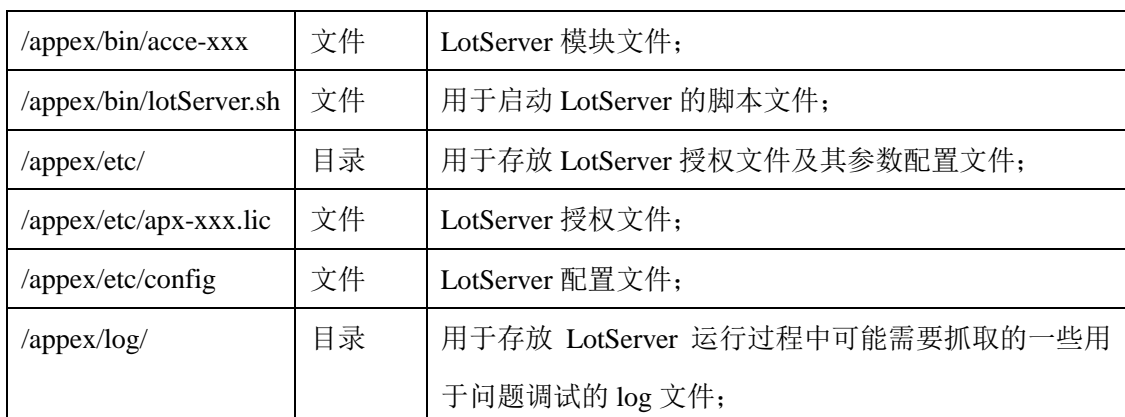

#### 2. 常用配置参数说明

您可通过修改/appex/etc/config 文件来为 LotServer 模块配置不同的功能参数;各常 用参数的说明如下:

#### **accif="eth\*"**

加速接口;eth\*一般为服务器上对外提供服务的网络接口,例如 eth0, eth1…,一般 通过 ifconfig 命令可以看到; 可以同时设定多个接口作为加速接口(接口之间用空格分 开), 如  $accif='eth0 eth1"$ ;

**acc="1"**

TCP 加速开关; 设为 1 表示开启模块的 tcp 加速功能, 设为 0 表示关闭模块的 tcp 加速功能;

#### advacc="1"

高级加速开关;设为 1 表示开启, 设为 0 表示关闭; 开启此功能可以得到更好的加 速效果,但有可能会造成有效数据率下降;

#### **advinacc="0"**

高级入向加速开关;设为 1 表示开启,设为 0 表示关闭;开启此功能可以得到更好 的流入方向流量加速效果;

#### **wankbps="1000000"**

加速接口上行带宽; 指的是从服务器流出到 Internet 的最大带宽, 单位为 Kbps, 例 如服务器所连接的 Internet 带宽为 1G, 则设置为 1000000;

#### **waninkbps="1000000"**

加速接口下行带宽; 指的是从 Internet 流入服务器的最大带宽, 单位为 Kbps, 例如 服务器所连接的 Internet 带宽为 1G, 则设置为 1000000;

wankbps 和 waninkbps 的设置一般与实际带宽相同为最理想;如果无法确定最大带 宽,一般设置为网卡的最大吞吐能力即可;例如网卡为千兆全双工网卡,则 wankbps 和 waninkbps 都设置为 1000000;当设置过小时,例如实际带宽有 100Mbps,但 wankbps 和 waninkbps 设置为 10M,则数据流量会被限制在 10Mbps 以内,此时会降低服务器的吞吐;

#### **csvmode="1"**

拥塞控制模式开关;设为 1 表示开启, 设为 0 表示关闭; 开启 tcp 加速后, 在某些 丢包较大的网络中可能会造成有效数据率下降的问题;此时开启拥塞控制模式,可以有 效避免该问题;但开启此选项时,可能加速效果也会下降;

#### **subnetAcc="0"**

局域网加速开关;设为 1 表示开启;设为 0 表示关闭;不开启时对于同一局域网内 的连接不会加速;开启后对同一网段的 TCP 连接也进行加速;

#### **maxmode="0"**

最大传输模式;设为 1 表示开启;设为 0 表示关闭;开启后会进一步提高加速效果, 但是可能会降低有效数据率;

#### **maxTxEffectiveMS="0"**

最大传输模式生效时间;用于控制最大传输模式对每一个连接的生效时间;设为 0 表示从连接建立到连接结束,都采用最大传输模式传输;单位为 ms, 1000 即 1s;

#### **pcapEnable=**"**0**"

抓包开关;设为 1 表示开启,设为 0 表示关闭; 开启此功能后会抓取经过加速引擎 处理的数据包到/appex/log 目录下;

#### **bypassOverFlows="1"**

流量 bypass 开关;设为1 表示开启,设为0 表示关闭;开启此功能后当服务器的连 接数超过引擎设定后会对超过的连接的流量 bypass,否则会无法新建连接;

#### **initialCwndWan="44"**

初始TCP发送窗口能够发送的数据包的数量;该值设置的高会获得更好的加速效果, 但是可能会造成网络的拥塞;

#### **l2wQLimit="256 2048"**

从 LAN 到 WAN 加速引擎在缓冲池充满和空闲时分别能够缓存的数据包队列的长度 的上限;该值设置的高会获得更好的加速效果,但是会消耗更多的内存;

#### **w2lQLimit="256 2048"**

从 WAN 到 LAN 加速引擎在缓冲池充满和空闲时分别能够缓存的数据包队列的长度 的上限;该值设置的高会获得更好的加速效果,但是会消耗更多的内存;

#### **shrinkPacket="0"**

slab 缓存缩减开关;设为 1 表示开启, 设为 0 表示关闭; 当服务器内存消耗很高时

- 6 -

可以将该值设定为 1,这样会降低内存的消耗;

#### **retranWaitListMS="32**

重传等待时间;当服务器没有收到 ack 或者丢包产生之后客户端重复 ack 时间达到 32ms, 服务器重传数据; 默认为 32ms;

#### **halfCwndMinSRtt="500"**

#### **halfCwndLossRateShift="3"**

以上两个值用于判断网络拥塞,分别为延时和丢包率,丢包率默认值为 3,即 1/2^3, 当拥寨产生时, 退出第三代 Learning-based TCP 算法, 采用类似传统 TCP 的算法。

**#byte cache**

**byteCache="0"**

**httpComp="1"**

**byteCacheMemory="250" #MB**

#### **byteCacheDisk="0" #MB**

# **diskDev="/dev/sda2"**

以上为双边缓存的设置,当前只有部分版本支持该功能。分别是缓存开关,数据压 缩开关,内存大小,硬盘大小,指定硬盘位置;

#### **shaperEnable="1"**

流量整形开关;配合上行和下行带宽设置开启;开启状态下会采用 wankbp 以及 waninkbps 设置的带宽大小运行;关闭状态下会更具实时传输自动测算带宽大小;

### **tcpOnly="1"**

默认开启,只处理 TCP 流量;

#### **smBurstMS="15"**

引擎允许的最大突发时间,设为 0, 则关闭;该值越大, 数据包发送量越大; 当前 推荐默认为 15;

#### **rsc="0"**

网卡接收端合并开关;在有些较新的网卡驱动中,带有 RSC 算法的,需要打开该功 能;

#### **engineNum="0"**

引擎数控制设置;设置为 0 既在默认情况下 LotServer 会根据 CPU 核心数启用相应 个数的引擎;在确保内存足够的条件下,可以根据实际使用需求来设置启用的引擎个数, 不能超过最大 CPU 核心数; 64bit 架构下, 当实际的 engineNum 参数大于 4 时, 检查 内存:

当总内存减去 engine 占用内存剩余数小于 2G 时, 提示用户一个 warning:

LotServer Warning: \$CPUNUM engines will be launched according to the config file. Your system's total RAM is \$memTotal(KB), which might be insufficient to run all the engines without performance penalty under extreme network conditions.  $\cdot$ 

**apxexe=" /appex/bin/acce-\*\*\*"** LotServer 模块文件的路径; **apxlic="/appex/etc/apx-\*\*\*.lic"** LotServer 授权文件的路径; **serial="33E051F328383FED"**

LotServer 安装序列号;

#### **email="xxx@appexnetworks.com.cn"**

LotServer 安装账号;

3. 运行 LotServer

启动LotServer:/appex/bin/lotServer.sh start;加载LotServer模块,使用/appex/etc/config 文件中的配置作为 LotServer 的初始化参数;

停止 LotServer: /appex/bin/lotServer.sh stop; 卸载加速模块;

实时修改 LotServer 参数: /appex/bin/lotServer.sh reload; 修改/appex/etc/config 文件 中的配置后运行此命令,此时模块不退出,参数被实时修改;

注:

运行 LotServer 前请务必确认加速接口的 tso (tcp segmentation offload)、gso (generic segmentation offload)、gro(generic receive offload)、lro(large receive offload)和 sg(scatter gather)功能处于关闭状态!!! 如果在 tso、gso、gro、lro 或 sg 其中之一处于开启状态时 运行 Lotserver,会导致加速模块无法取到数据包,进而导致网络中断。您可通过 ethtool – k eth\* 来查看加速接口的 tso、gso、gro、lro 和 sg 的当前状态,通过 ethtool -K eth\* tso off、 ethtool -K eth\* gso off、ethtool -K eth\* gro off、ethtool -K eth\* lro off、ethtool -K eth\* sg off 命令来关闭加速接口的 tso、gso、gro、lro 和 sg 功能;对于 bonding 性质的接口,需关 闭组成该接口的所有 eth 口的 tso、gso、gro、lro 和 sg;使用 lotServer.sh 脚本启动 LotServer 时会首先调用 ethtool 命令将 tso、gso、gro、lro 和 sg 功能关闭, 如果调用 ethtool 失败, 则将停止启动 LotServer。

## **3.3** 如何卸载 **LotServer**?

您可以通过以下方式来卸载 LotServer:

使用安装脚本的卸载功能卸载 LotServer, 如: ./lotServerInstaller.sh uninstall:

# 第四部分:常见问题

# **4.1** 自动安装脚本都会向 **LotServer** 发布服务器回送哪些信息?

采用自动安装时,在通过 LotServer 发布服务器的用户验证后,自动安装脚本会向 LotServer 发布服务器回送如下信息:

- 1) 用于授权控制的序列号;
- 序列号与您的服务器绑定,每个服务器都会有一个唯一不重复的序列号;
- 2) 您的服务器上面所安装的 Linux 系统名称及版本号;
- 如 CentOS 5.2, Red Hat 5.6, Ubuntu9.10 等;
- 3) 您的服务器上面所安装的 Linux 系统的内核版本;
- 如 Red Hat 5.6 标准版的内核版本 2.6.18-238.el5;
- 4) 您的服务器上面所安装的 Linux 系统的寻址位数;
- 如 32 位,64 位等;

除了以上信息外,自动安装脚本不会向 LotServer 发布服务器回送任何其它信息。

# **4.2** 为什么有时候自动安装会失败?

可能的原因有:

- 1) 您所使用的用户不具备 root 权限;
- 2) 您的服务器无法正常连接互联网;
- 3) 您所提供的安装帐号和密码有误;
- 4) 您所提供的安装帐号所能安装的服务器的台数已达上限;
- 5) 某些网络安全相关的设备或配置导致安装失败;

# **4.3** 为什么有时候手动安装会失败?

可能的原因有:

- 1) 您所使用的用户不具备 root 权限;
- 2) 您下载的手动安装文件已损坏;
- 3) 您的服务器上面某些安全相关的配置导致安装失败;

# **4.4** 共享内存设置导致 **LotServer** 无法运行

如果 LotServer 运行时, 报以下错误:

shmget: Invalid argument

...............

Loading LotServer failed!

则一般是因为系统共享内存设置为 0 的原因,可以通过"ipcs -l"命令来查看, 如果看到以下 结果:

------ Shared Memory Limits --------

max number of segments  $= 4096$ 

max seg size (kbytes)  $= 0$ 

max total shared memory (kbytes)  $= 0$ 

min seg size (bytes) =  $1$ 

标识为红色的两行表示总共享内存和最大共享内存都是 0,因为 LotServer 启动时需要一定的 共享内存,所以需要修改一下共享内存与 max seg size 和 max total shared memory 的相关配 置,通过/proc/sys/kernel/shmall 和/proc/sys/kernel/shmmax 来直接进行修改;

**shmall** 的值设置可以设置为 268435456(可以根据实际情况调整);

**shmmax** 的值设置为 4294966272(可以根据实际情况调整);

注:

- 1) 如果要暂时生效,可以通过 echo 命令直接设置;如果要永久生效,最好在 sysctl.conf 中设置 **kernel.shmall** 和 **kernel.shmmax** 的值;
- 2) **SHMALL** controls the total amount of shared memory (in pages) that can be used at one time on the system; **SHMMAX** is used to define the maximum size (in bytes) for a shared memory segment. the larger it is, the better Caché performance will be.

# **4.5** 如何确定 **LotServer** 已成功安装?

通过查看相应的目录及文件是否被存在来确认是否成功安装;文件及目录详见"3.2 如何使 用 LotServer? ";

# **4.6** 如何确定 **LotServer** 已成功运行?

通过 lsmod 查看是否有 appex0 的模块被加载来确认 LotServer 是否在正常运行; 通过查看/proc/net/appex/stats 文件来确认 LotServer 是否在正常运行;

# **4.7 LotServer** 会消耗多少服务器的性能?

一般情况下, LotServer 占用的内存小于 200M bytes, 每个 CPU (对于多核 CPU 来说)的占 用小于 10%;

# 4.8 我已经成功运行 LotServer, 但是并没有看到明显的优化效果?

可能的原因有:

- 1) 没有为 LotServer 指定正确的加速接口;
- 2) 您用来测试优化效果的测试机与您的服务器之间的网络状况十分良好,导致加速前后的 变化不明显;
- 3) 您的服务器的网络出口带宽已被用尽,导致加速前后的变化不明显;
- 4) 您的服务器所提供的服务使用非 tcp 协议进行数据传输;
- 5) 您的服务器所提供服务的响应速度的瓶颈不在于网络传输部分而在于后台的数据处理 部分;

# **4.9** 运行 **LotServer** 后,为什么我的服务器的吞吐有所下降?

可能的原因有:

- 1) 您为 LotServer 设置的上行和下行带宽小于服务器的实际网络带宽;
- 2) 加载 LotServer 前您的服务器已接近满负荷;

## **4.10** 万一出现死机该怎么处理?

LotServer 在长期大量的实际使用中证明极其稳定。万一出现了死机情况时, 需要将系统死 机时的系统日志输出收集,一种典型的 Console 输出如下所示:

```
UNI-TY-2-H006-Fd-002
                                                                                                                                                                                                  \BoxFile Edit Commands
THE EDM COMMENS<br>
CS: 0010 DS: 0000 ES: 0000 CR0: 00000000000005003b<br>
CR2: 00002af2404260a0 CR3: 00000000325eb000 CR4: 000000000000006e0<br>
Process nginx (pid: 29036, threadinfo ffff8100d3c1e000, task ffff81001ac067e0)<br>
Stack
  Titraudiyadılma Momomodelbiebo Mominiczachicem ittrazmomatika<br>
Call Trace:<br>
(IRQ> I{ffffffff6838f187>] :appex0:APX_ETcpOnReceivePacket+0x1615/0x2616<br>
{{ffffffff68383692>] :appex0:APX_EFlowProcessOpaquePacket+0x547/0x767<br>
[
   1<ffffffff800128bb>1 taskiet_action+0x89/0xf<br>1<ffffffff8001235a>1 __do_softirq+0x89/0x133<br>1<ffffffff8001235a>1 _call_softirq+0x89/0x133<br>1<ffffffff8006cb14>1 do_softirq+0x2c/0x85<br>1<ffffffff8006c99c>1 do_IRQ+0xec/0xf5<br>1<ffff
    \angleENIX
Code: 0f 0b 68 3b 23 3a 88 c2 c0 05 44 8b 83 24 01 00 00 48 8b 03<br>RIP [<ffffffff88386936>] :appex0:_APX_ETcpUpdateRto+0x29/0x1fe<br>|RSP <ffffffff8043bd30>
```
当出现死机,并且 Console 输出包括"appex"字样时,一般是由于 LotServer 引起, 此 时需要将 Console 输出给 AppEx, AppEx 会根据输出查找原因并进行修正;

# **4.11** 运行 **LotServer** 后,发现系统有时候出现一些异常现象;这种情况该怎么处 理?

请查看系统日志(通过 dmesg 或 logread 等命令),如果系统日志中出现与 appex 相关的 字样,则一般是由于 LotServer 加速模块引起, 如下图所示:

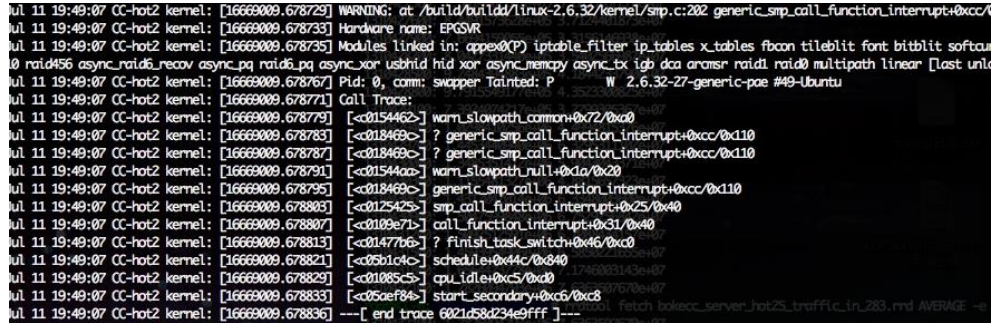

# 4.12 使用脚本运行 LotServer 后, 发现 LotServer 开始已经成功运行起来, 但是 很短一段时间后就自动退出了;

如果出现运行/appex/bin/acc.sh on 无任何异常输出(异常输出可以通过 dmesg/logread 等 命令查看),但通过 lsmod |grep appex 发现一开始 appex 模块存在,而过几秒钟(通常小于 10s)后,发现模块消失,则一般的原因是 License 的问题,需要更新.lic 文件;

# **4.13** 启动 **LotServer** 后,发现在 **tcp** 加速开启的情况下会出现网络中断;

请确认加速接口的 tso (tcp segmentation offload)和 gso (generic segmentation offload)功能 是否已关闭; 当 tso 或 gso 开启时, 会导致加速模块无法取到数据包, 导致网络中断; 您可 以通过 ethtool –k eth\* tso 或 gso 是否处于开启状态,通过 ethtool -K eth\* tso off 或 ethtool -K eth\* gso off 来关闭 tso 或 gso; 对于 bonding 性质的接口, 由于 ethtool 无法直接对此类性质 的接口做操作,此时可通过关闭组成该接口的所有 eth 口的 tso 和 gso 来完成此配置;如果 ethtool 命令不存在,请先安装此命令;

# **4.14** 启动 **LotServer** 后,发现我的服务器的内存占用很高,甚至被用满;

当出现内存用满的问题后,需要查看/proc/slabinfo 的相关信息,并将相关信息提交给 我们;

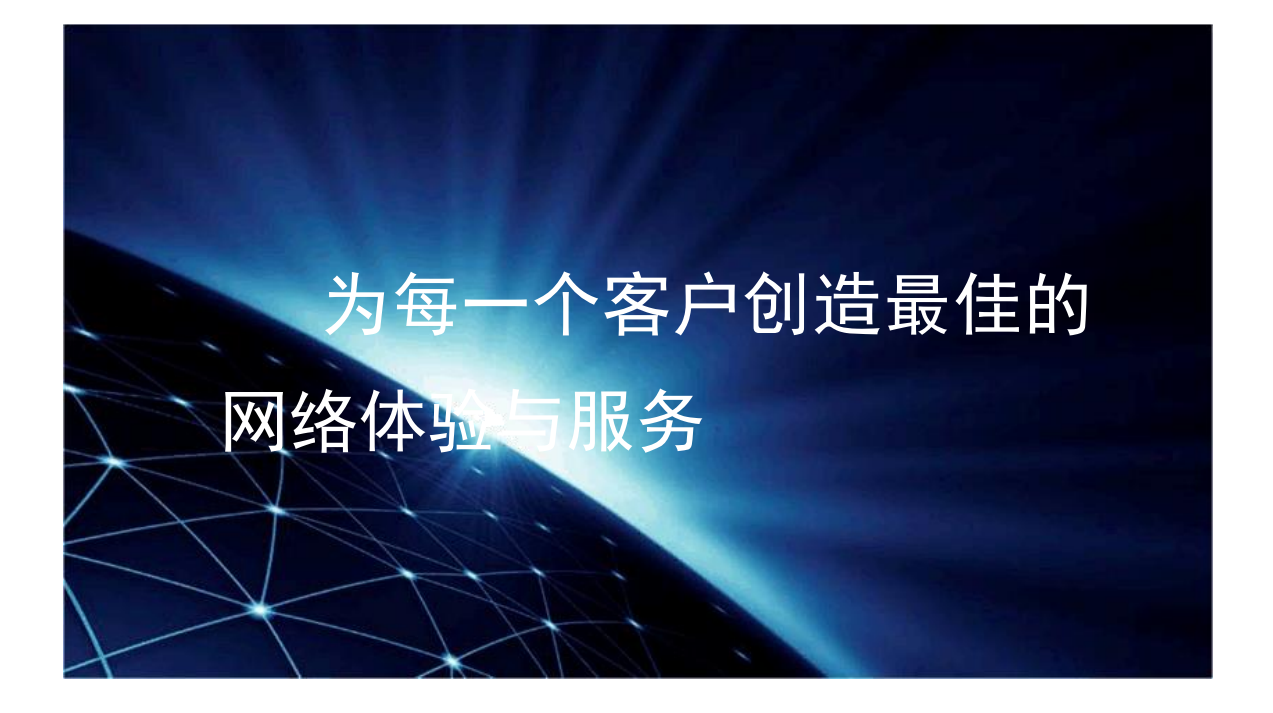

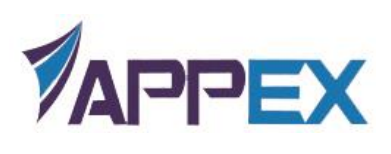

www.appexnetworks.com